Tammill **COMPUTER** 

### **Running Recovery Discs**

For all models EXCEPT XE2 and XE3.

- Back up any data you wish to save on a USB drive.
- Insert the first disc (if there are multiples) of the recovery media into the disc drive. Reboot the computer.
- As soon as the booting begins, push F12 multiple times until the single boot screen comes up.
- Use the arrow keys to select "CD/DVD/CD-RW Drive" and hit enter.

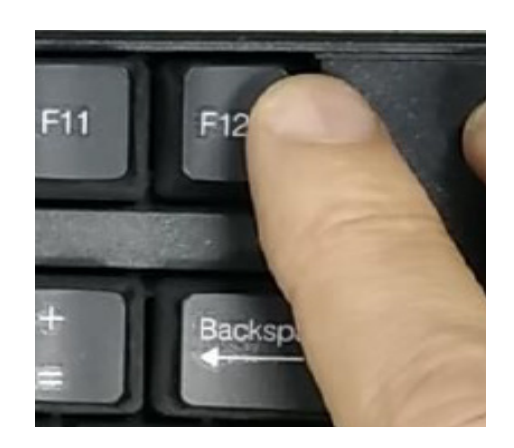

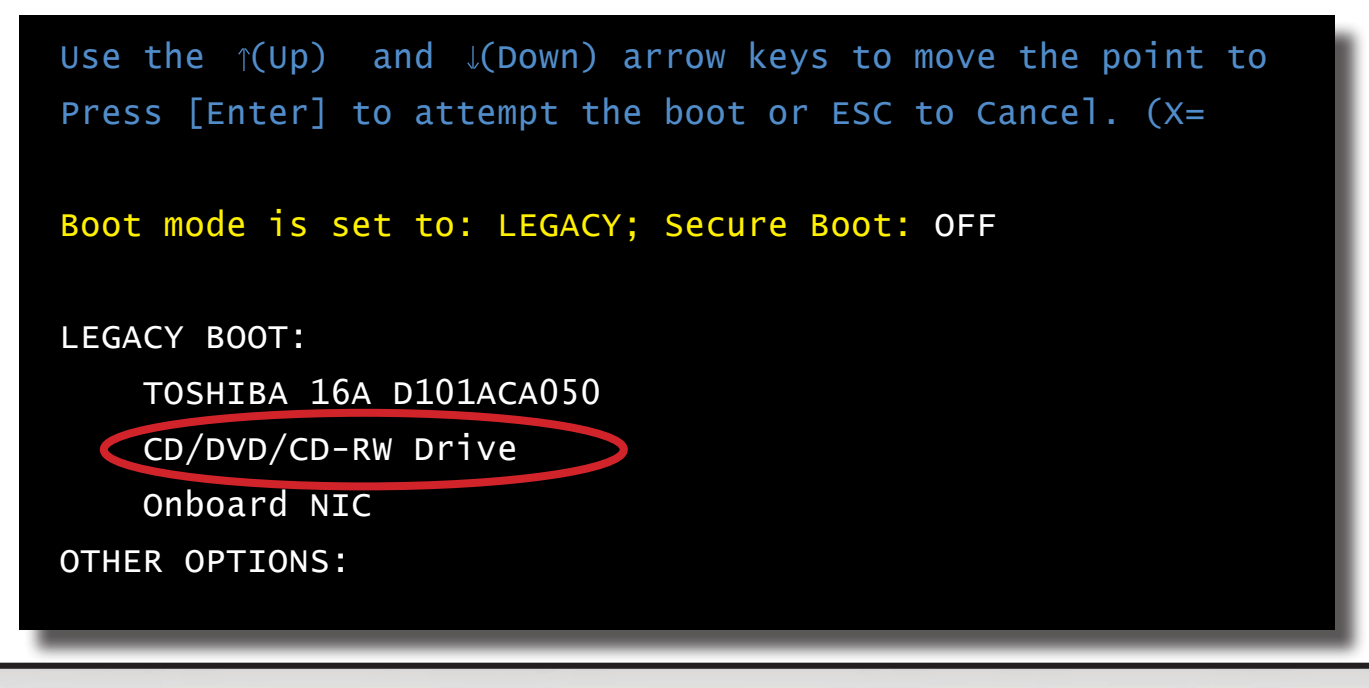

#### GAMMILL.COM

# **Running Recovery Discs**

• A message will appear directing you to push any key. Push any key except for the space bar. You may need to repeat this process if the computer boots up normally.

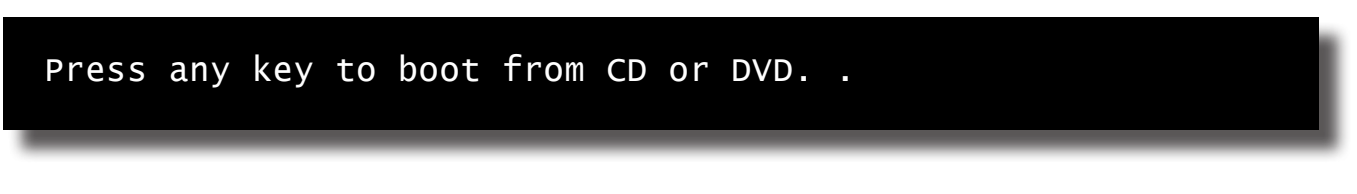

• A warning message will appear. As long as you are ready to wipe the computer completely and set it back to factory defaults, hit Enter to select Recover my PC.

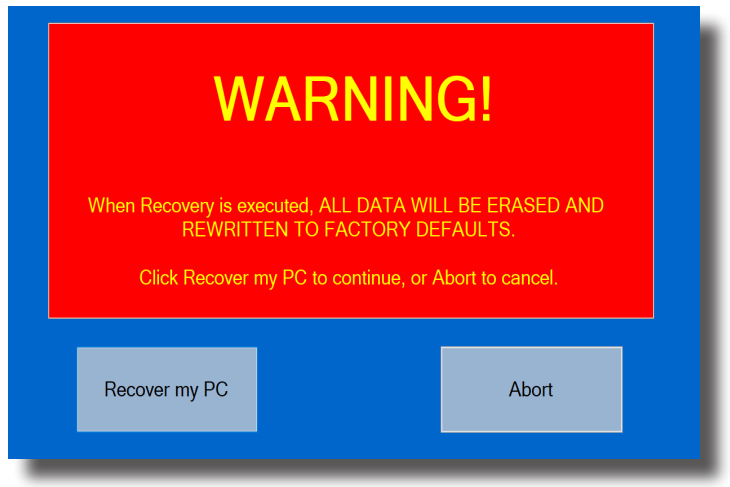

• This message may appear.

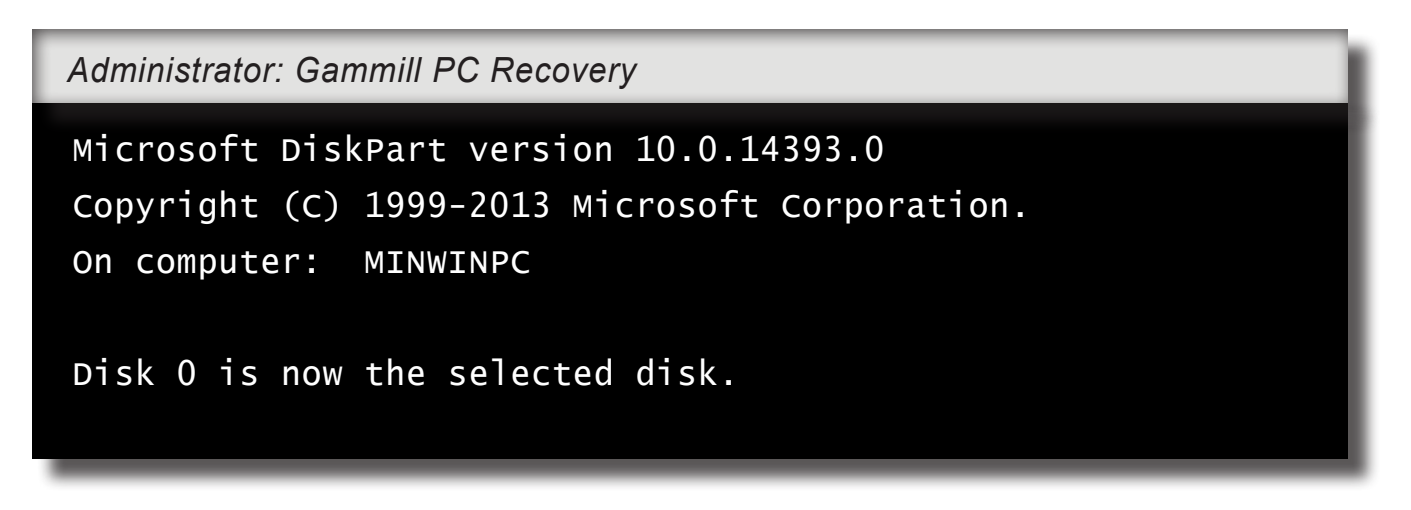

## **Running Recovery Discs**

• This message will appear. The process may take 20-30 minutes to complete.

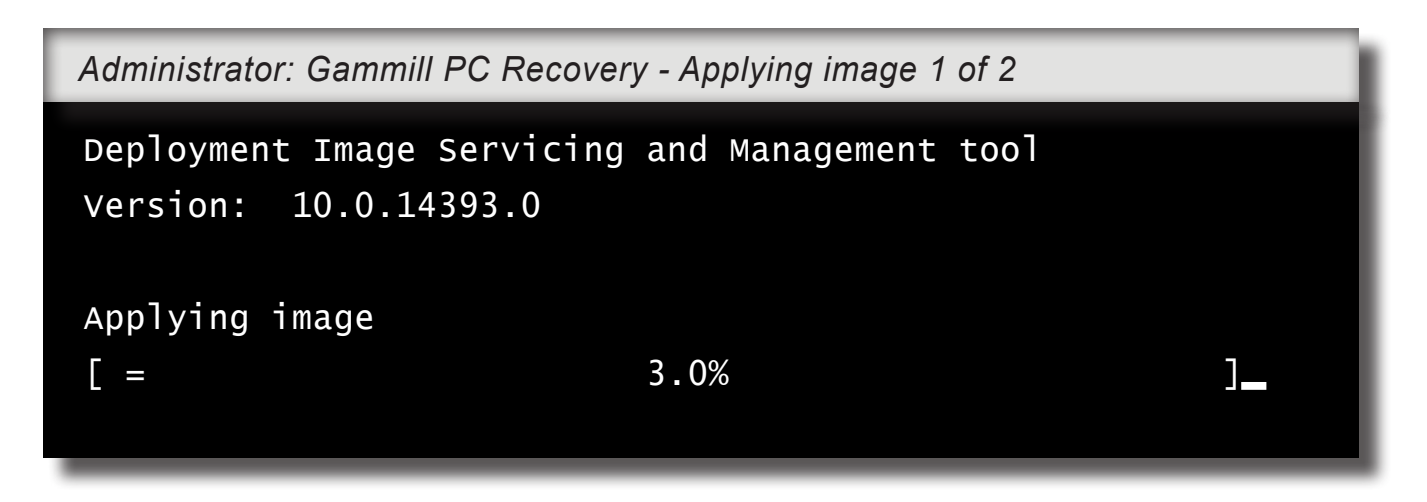

• If there are multiple discs in the recovery media set, this prompt will appear.

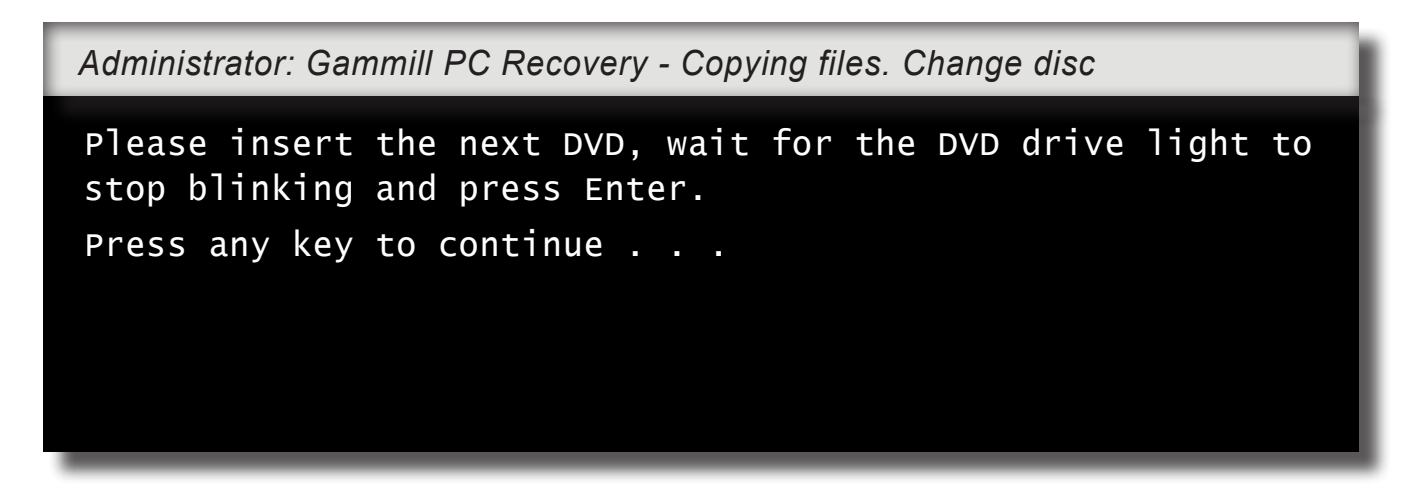

- The computer may restart.
- When the recovery is complete, the computer will boot up normally in its original operating system.

### GAMMILL.COM